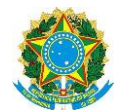

## **Orientações Liquidação de Obras**

Considerando as orientações recebidas no curso de Conformidade Contábil no período de 16 a 18 de dezembro de 2020, quanto à necessidade de realizarmos a separação dos valores constantes na **conta 123.21.06.01 - Obras em andamento,** por meio de inscrição genérica.

Considerando que o conta-corrente da conta contábil obras em andamento é controlado pela individualização de imóveis, conforme pode ser constatado no Plano de Contas da conta:

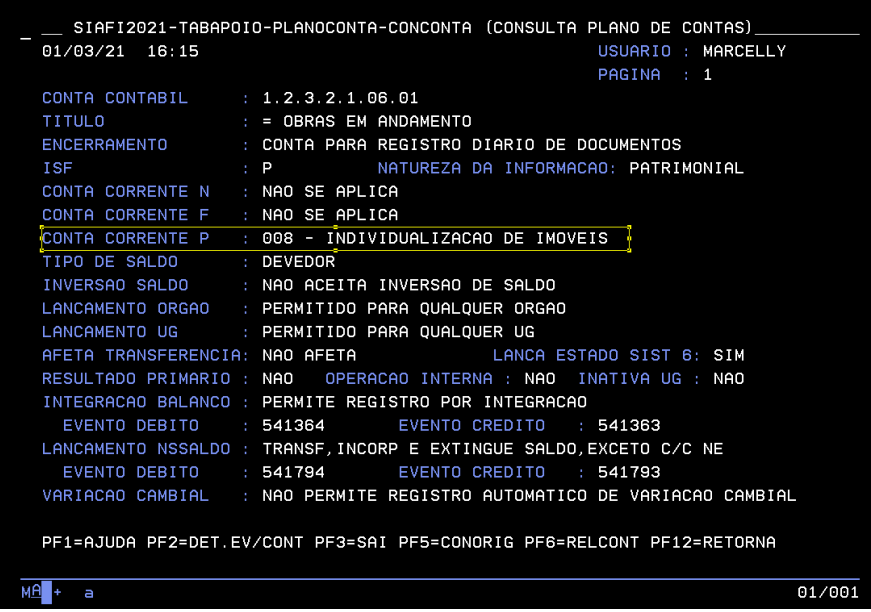

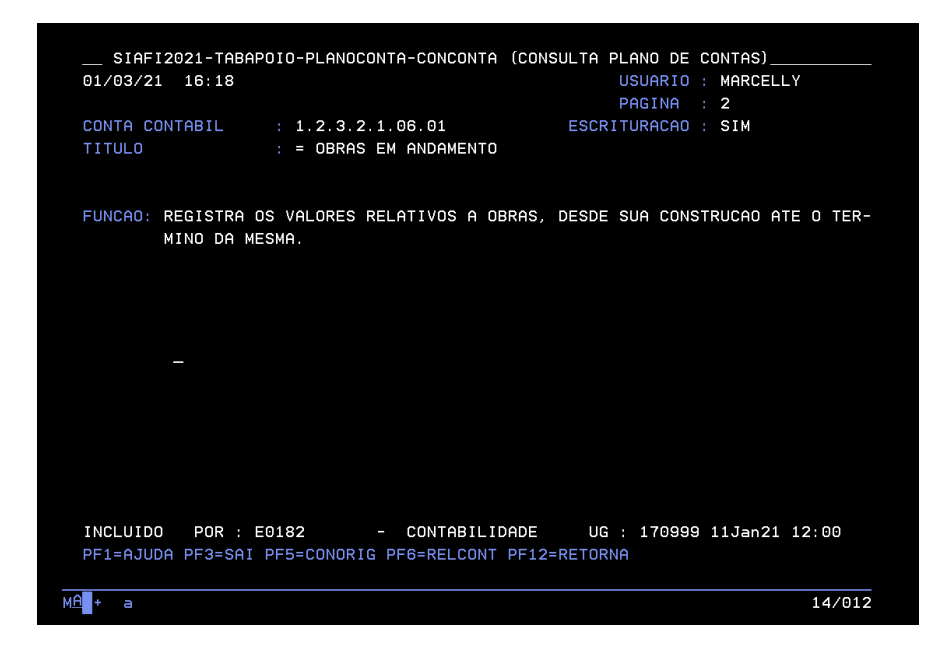

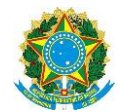

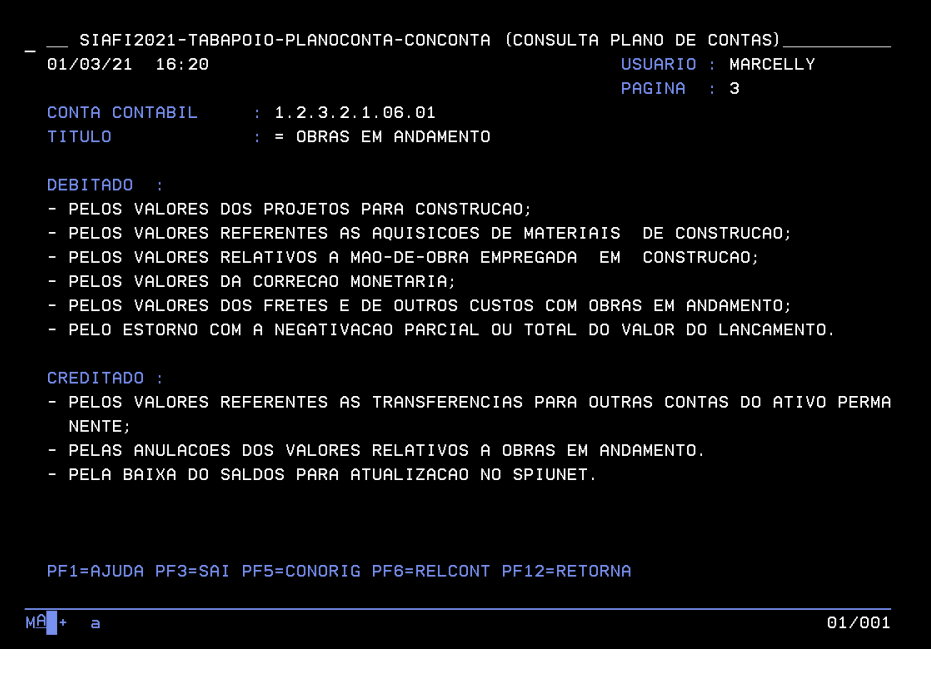

Seguem orientações a serem seguidas para liquidação das obras do IFRR.

Para liquidação de obras em andamento será necessário informar no campo inscrição genérica da conta contábil 123.21.06.01 a individualização da obra. Para isso será necessário criar inscrição genérica com a identificação da obra no SIAFI Operacional, por meio da transação **>ATUGENER.**

## **1- Inclusão e Consulta**

A Inscrição Genérica é composta de 9 (nove) dígitos, sendo que os dois primeiros determinam o **Tipo,** e os demais dígitos será composto de um **código** definido pela instituição. Para inclusão de uma inscrição genérica, utiliza-se a transação **>Atugener.** A partir da criação, para realizar a consulta utiliza-se a transação **>Congener**.

Para inscrição Genérica de obras, utiliza-se o Tipo: **IM** (Individualização de Imóveis). A fim de padronizar os lançamentos, sugere-se o seguinte:

Tipo: **IM** Detalhamento: **1 22 3333 1:** Especificar o tipo de obra O – Obras em geral C – Obras por meio de convênio E – Estudos e projetos M – Obras de manutenção e conservação **22:** Número do contrato da obra **3333:** Ano do contrato

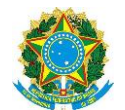

Na descrição da inscrição genérica descrever detalhes de informações (contrato, processo), enquanto que no título, descrever o nome reduzido da obra, que é o nome que vai constar no conta-corrente da conta contábil 123.21.06.01.

No caso de não existir contrato, quando pela legislação, o valor da obra estar nos limites de dispensa de licitação, o detalhamento pode ser especificado por meio da letra "D", seguido do número da dispensa de licitação.

# **2- Individualização de obras em andamento já registrados (reclassificação)**

2.1 Identificar o nome das obras para criar o nome da inscrição genérica.

2.2 Incluir no Siafi Web o documento hábil do tipo PA e reclassificar conforme informações do documento hábil original, usando a situação IMB180. Sugere-se incluir os documentos conforme as liquidações para que possa ser informado o número do documento original do compromisso. Segue modelo da Reitoria.

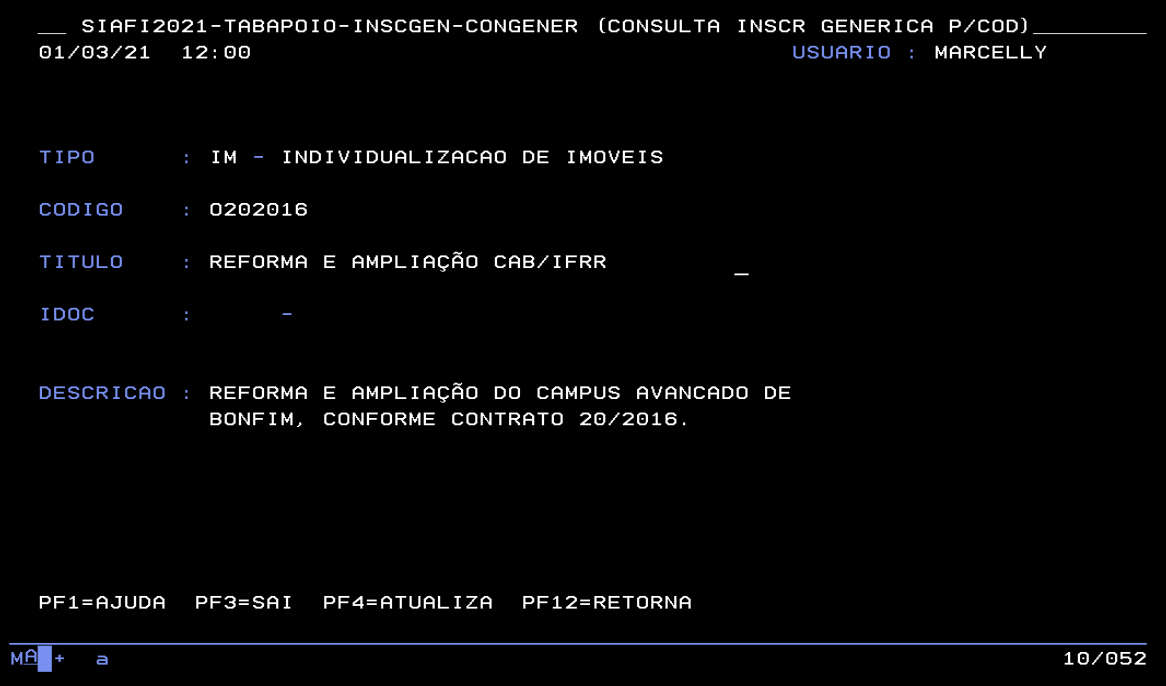

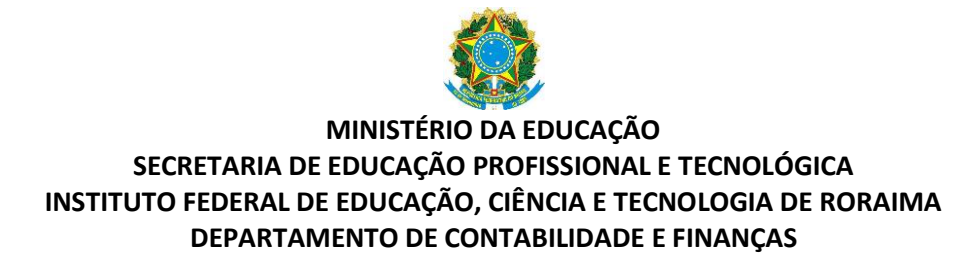

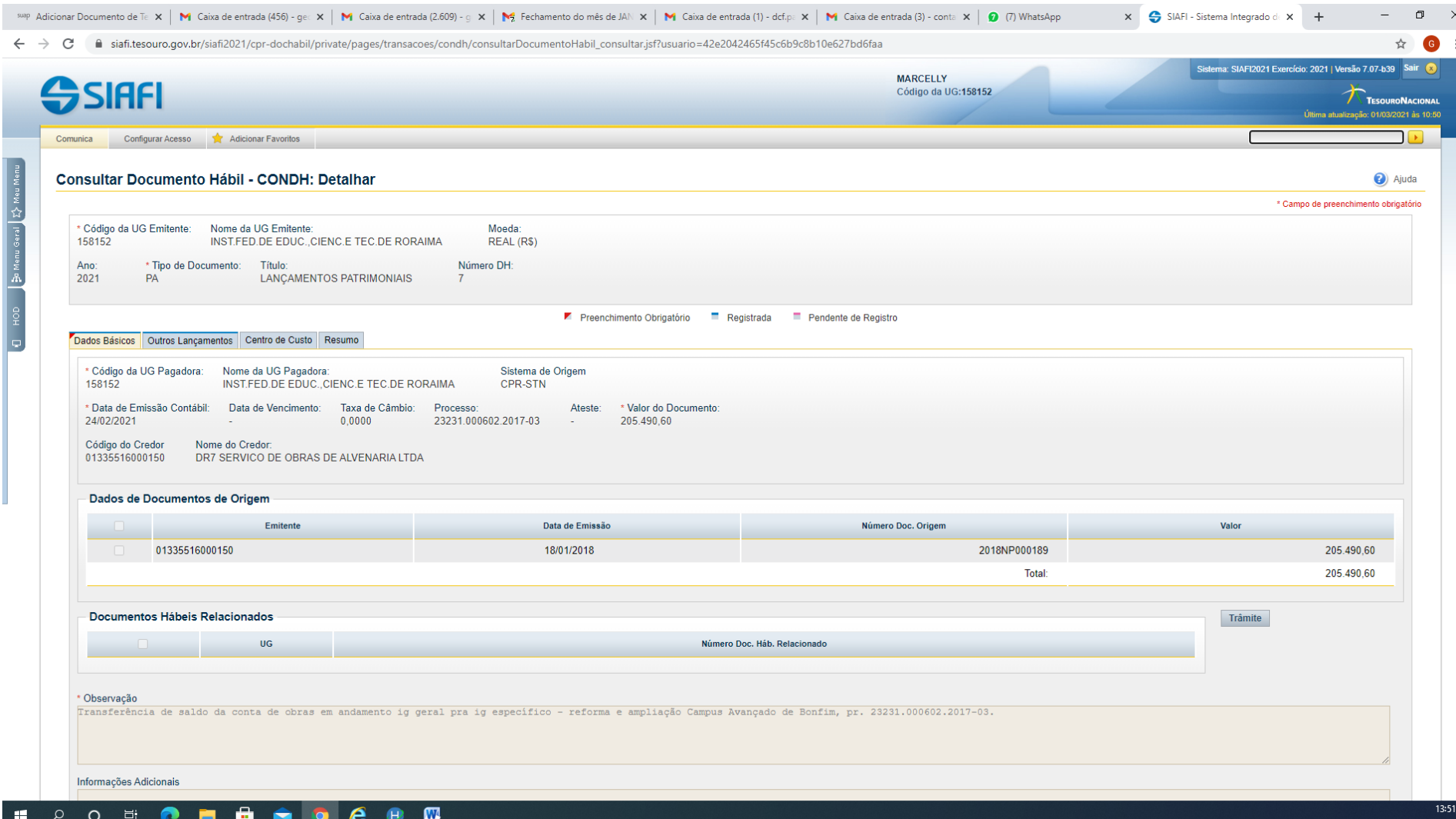

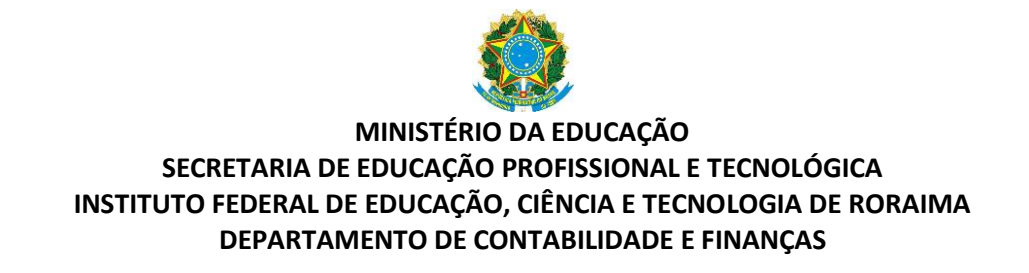

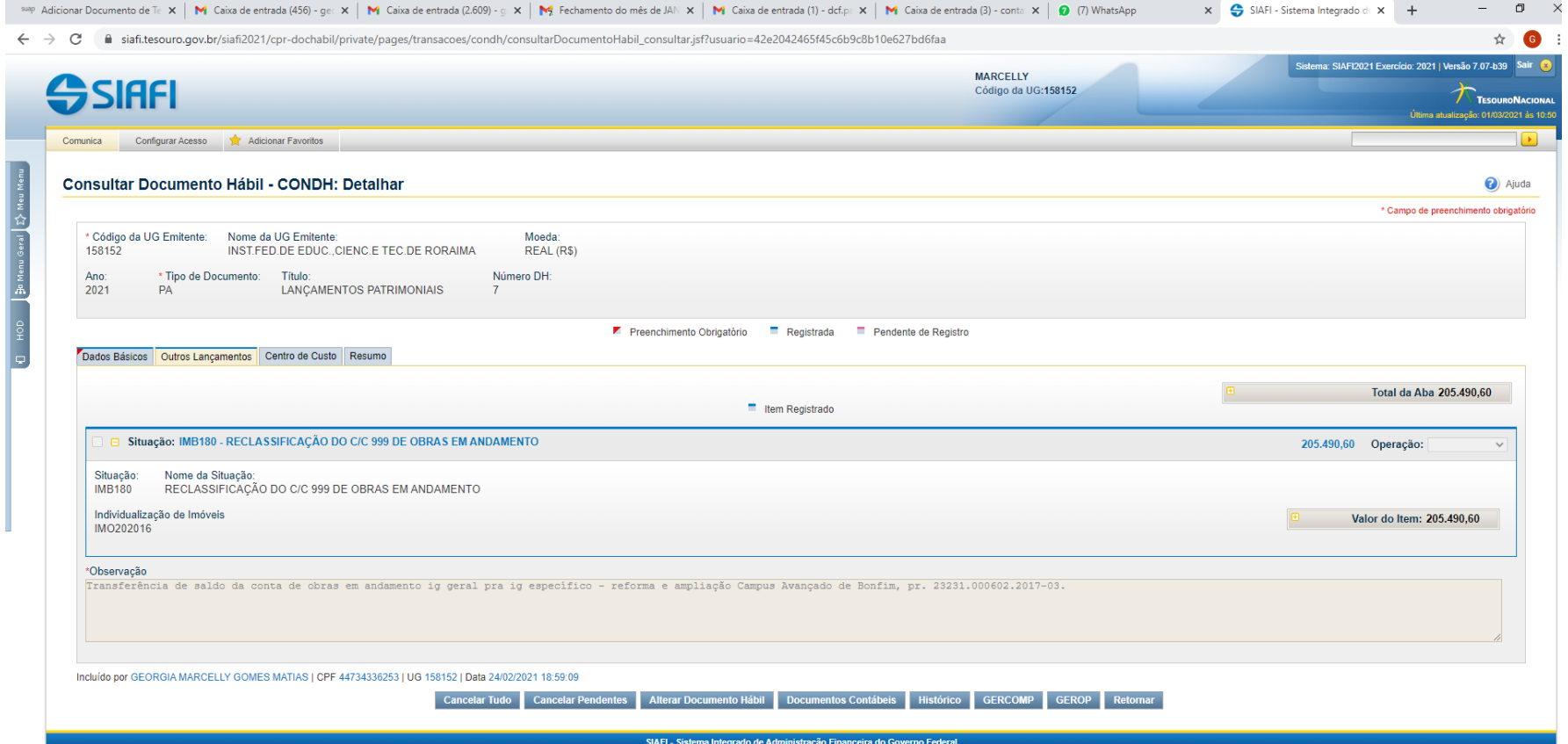

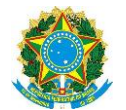

Quando da confirmação do documento, o valor que estava registrado no contacorrente 999, será transferido para inscrição genérica informada, conforme figura abaixo:

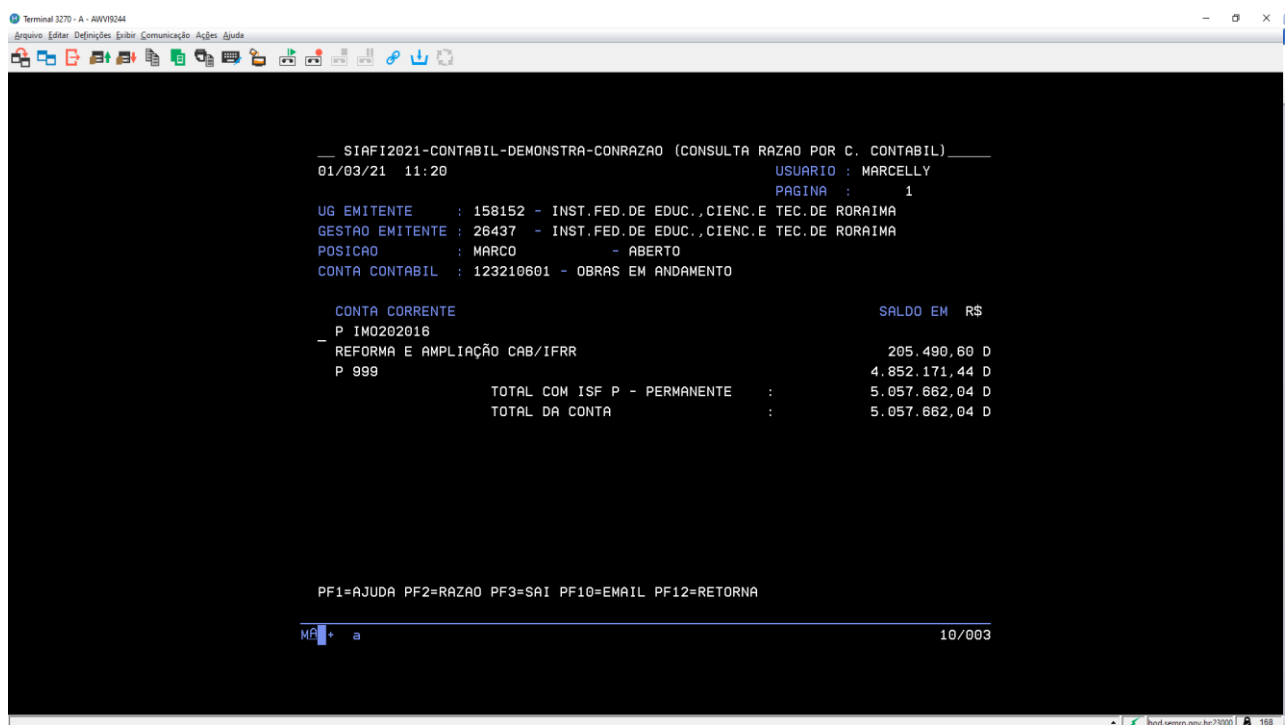

Macrofunções a consultar:

.

222401 - TRANSAÇÃO ATUGENER - [ATUALIZA INSCRIÇÃO GENÉRICA](https://conteudo.tesouro.gov.br/manuais/index.php?option=com_content&view=article&id=2337:222401-transacao-atugener-atualiza-inscricao-generica&catid=913&Itemid=700)

Documento de 01/03/2021, sujeito a alterações conforme novos procedimentos que surgirem quanto à situação ou conta contábil.

Maiores esclarecimentos ou dúvidas entrar em contato com: **contabilidade.ifrr@ifrr.edu.br**.